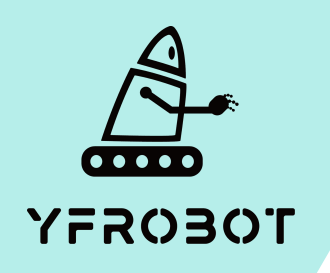

## Micro:Bit基础课程

#### Micro:Bit V2专属

## 第四课 MP3音乐播放器

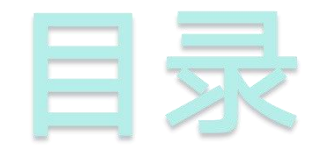

# **01.** Part1 **02.** Part 2 <br>
<sub>学习目标</sub> 课前准备 **02. Part 2**<br> **03. Part3**<br> **03. Part3**<br> **04. Part** 4<br> **mart 2 1 2. Part** 4

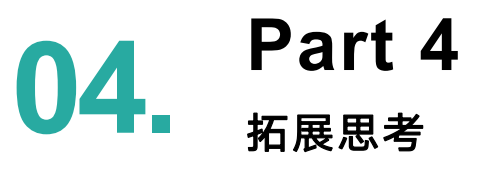

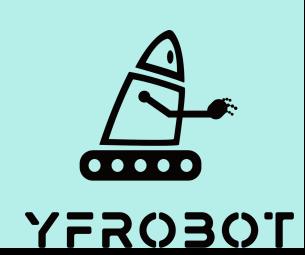

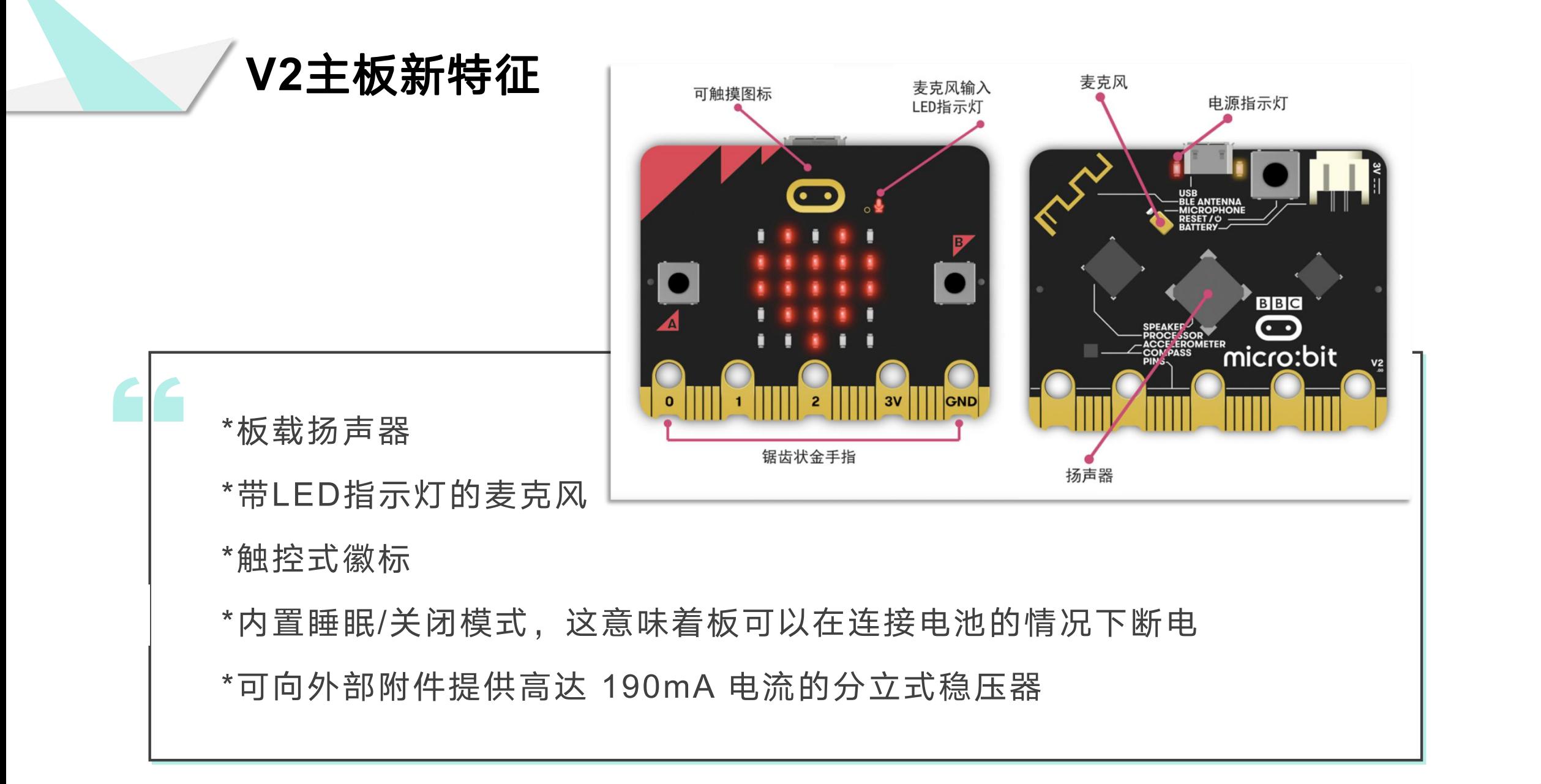

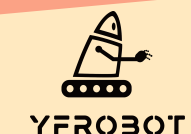

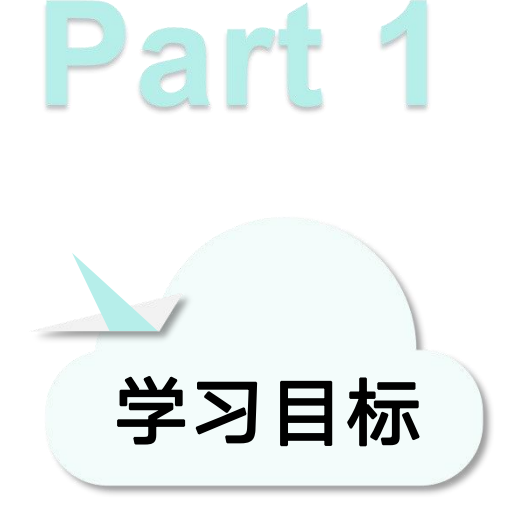

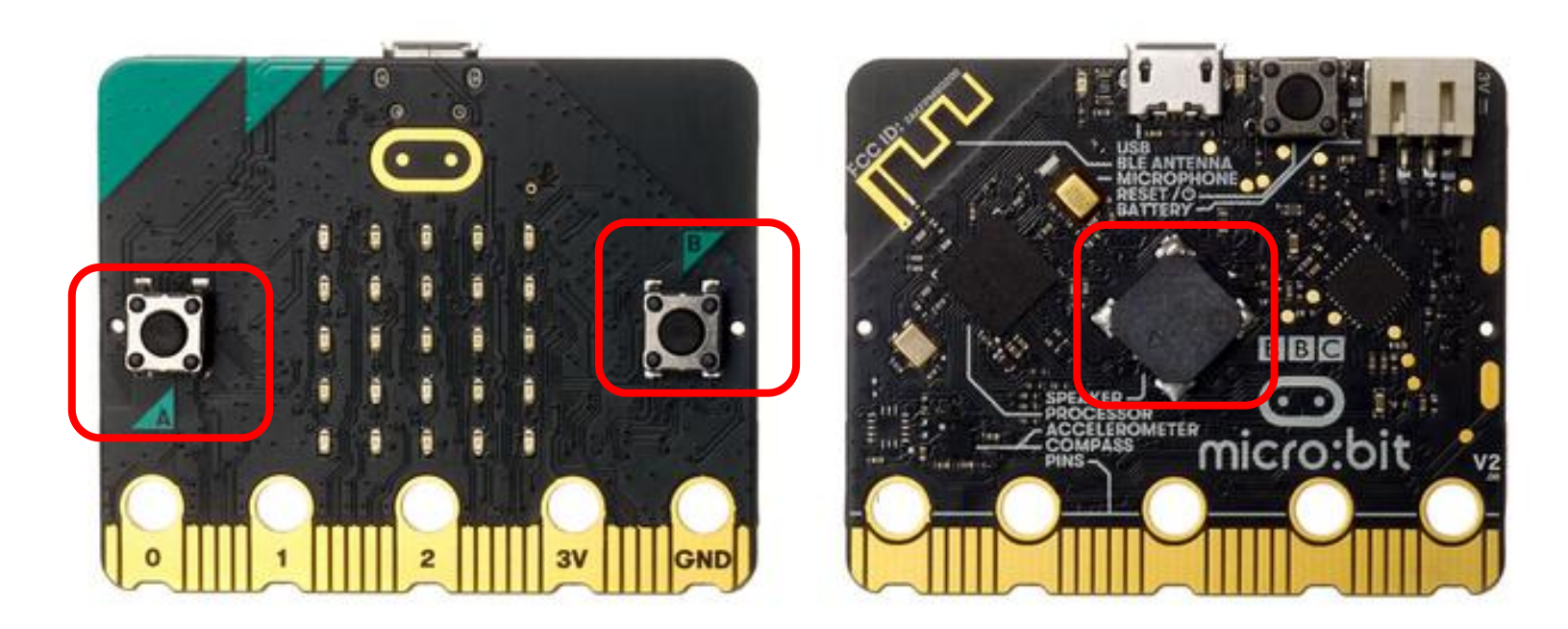

本次课我们要学习使用mciro:bit V2板载蜂鸣器和按键; 使用编程器MakeCode内置2.0程序块,实现按下A按键, 切换下一首歌曲,按B按键,切换上一首歌曲效果。

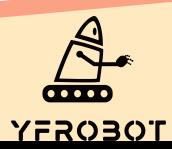

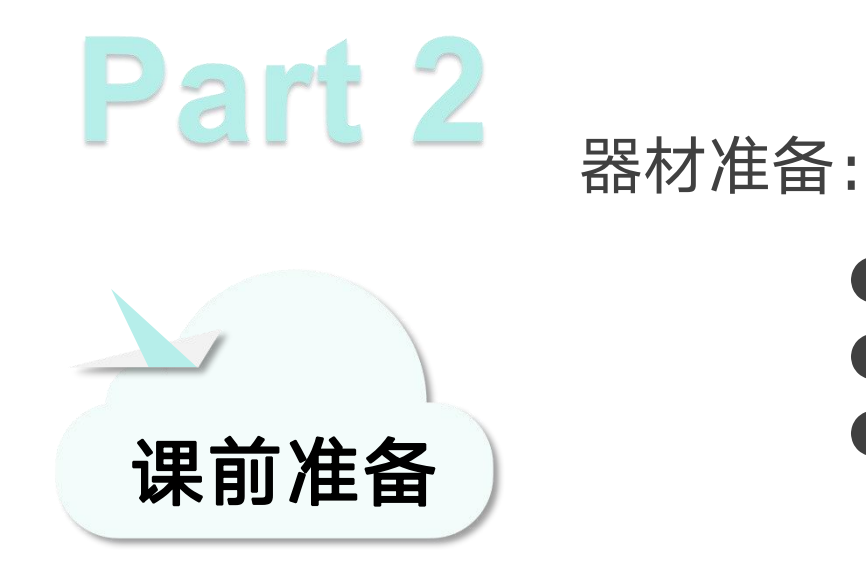

- Micro:bit主板 V2\*1
- USB数据线\*1
- 一台可以上网的电脑

然后将Micro:Bit通过USB连接电脑, 电脑会弹出一个名为 "MICROBIT"U盘, MakeCode编辑器登陆网址: https://MakeCode.Micro:Bit.org, 即可进入了编程页面。

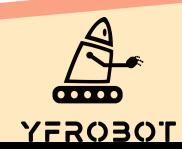

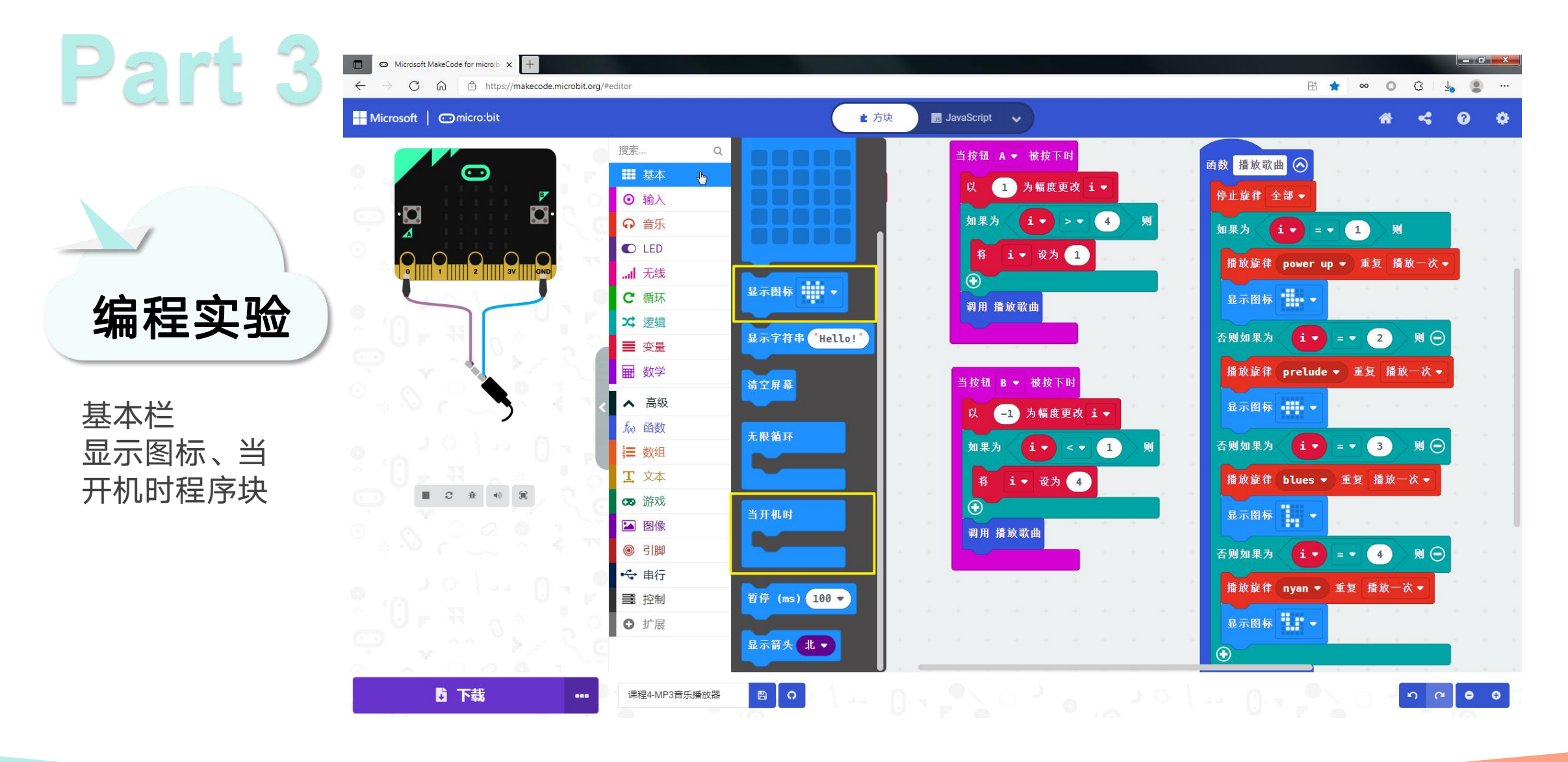

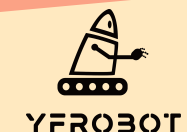

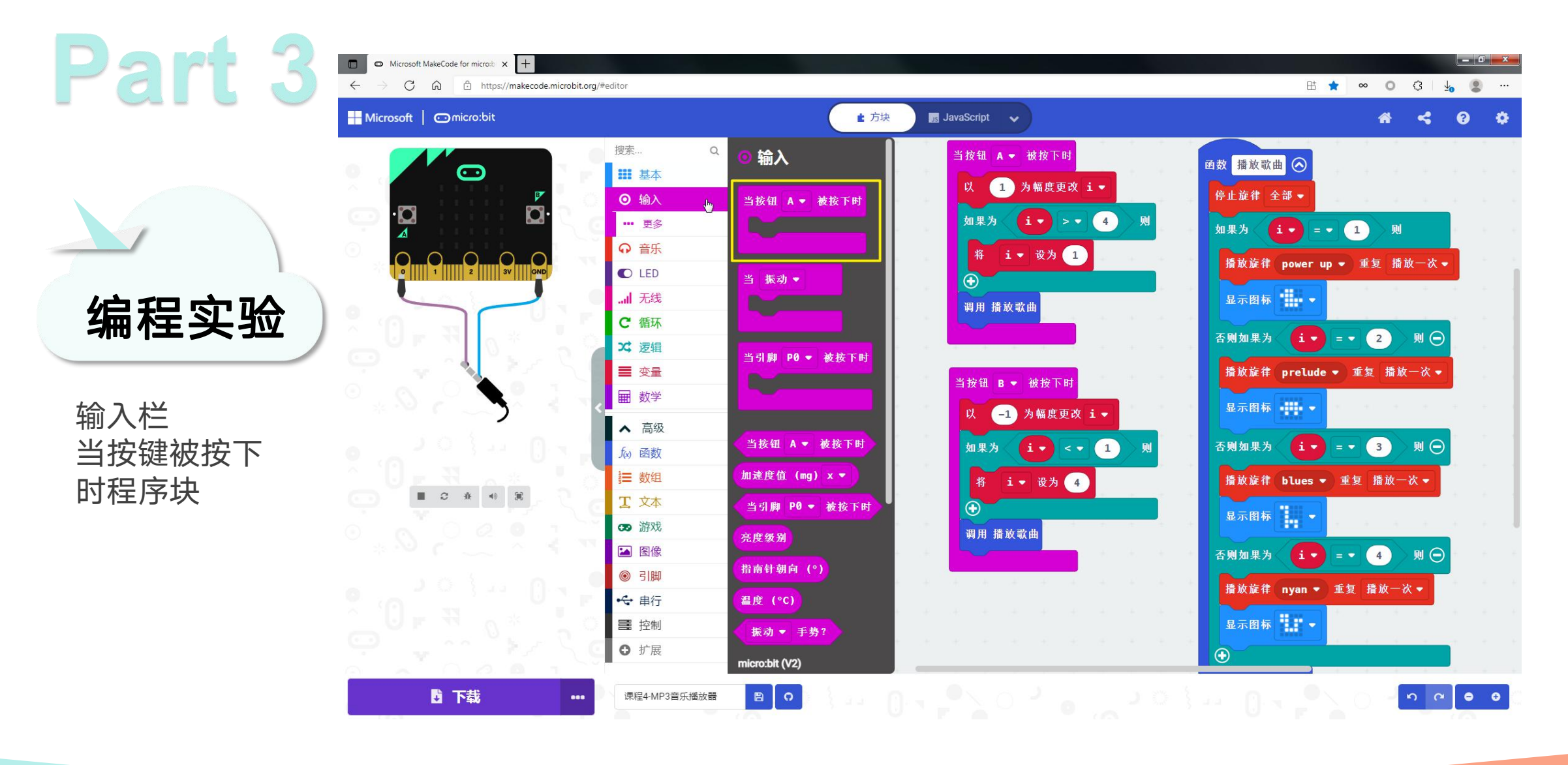

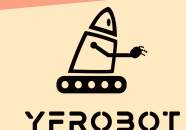

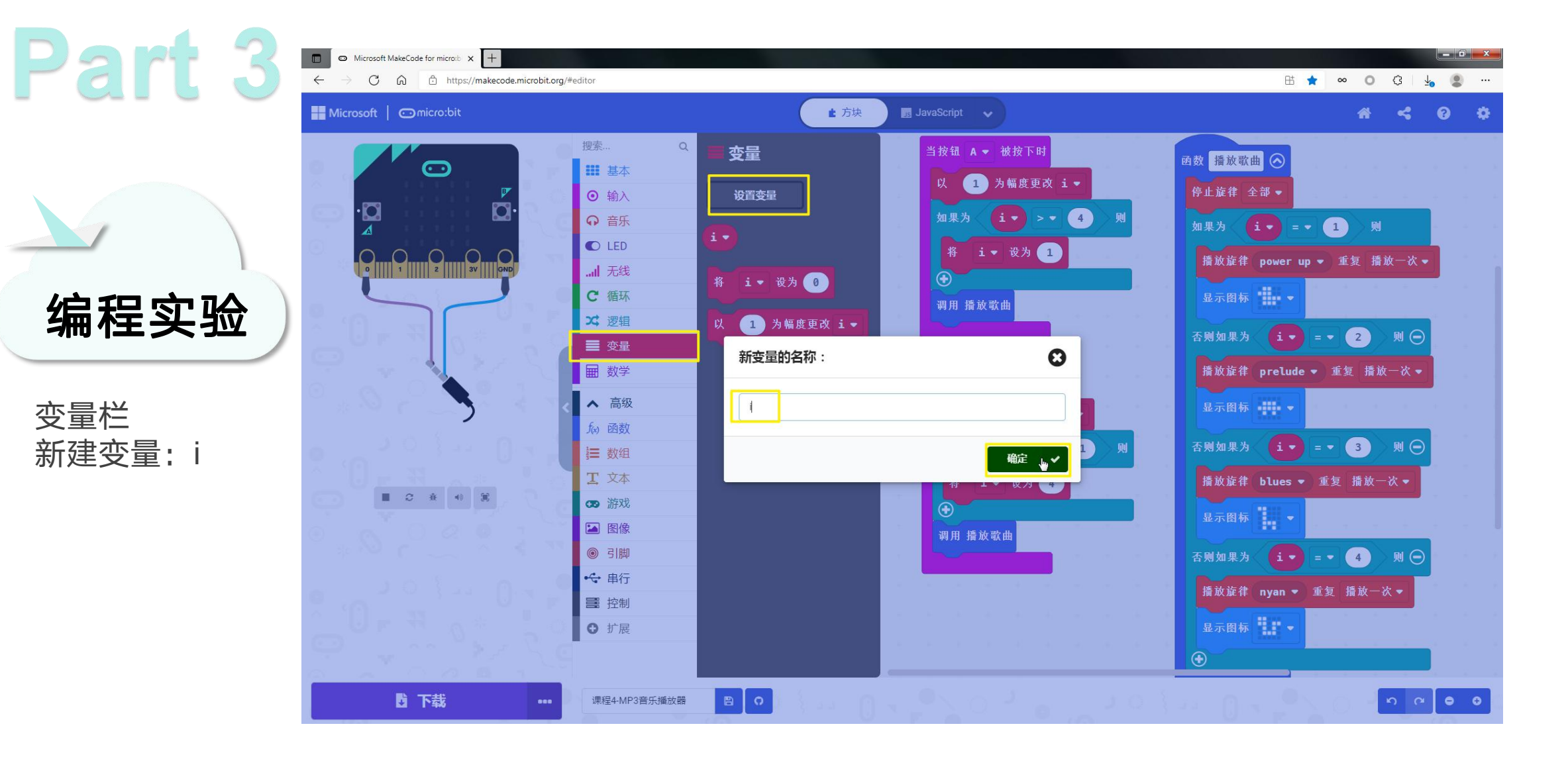

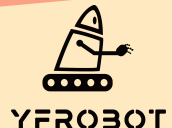

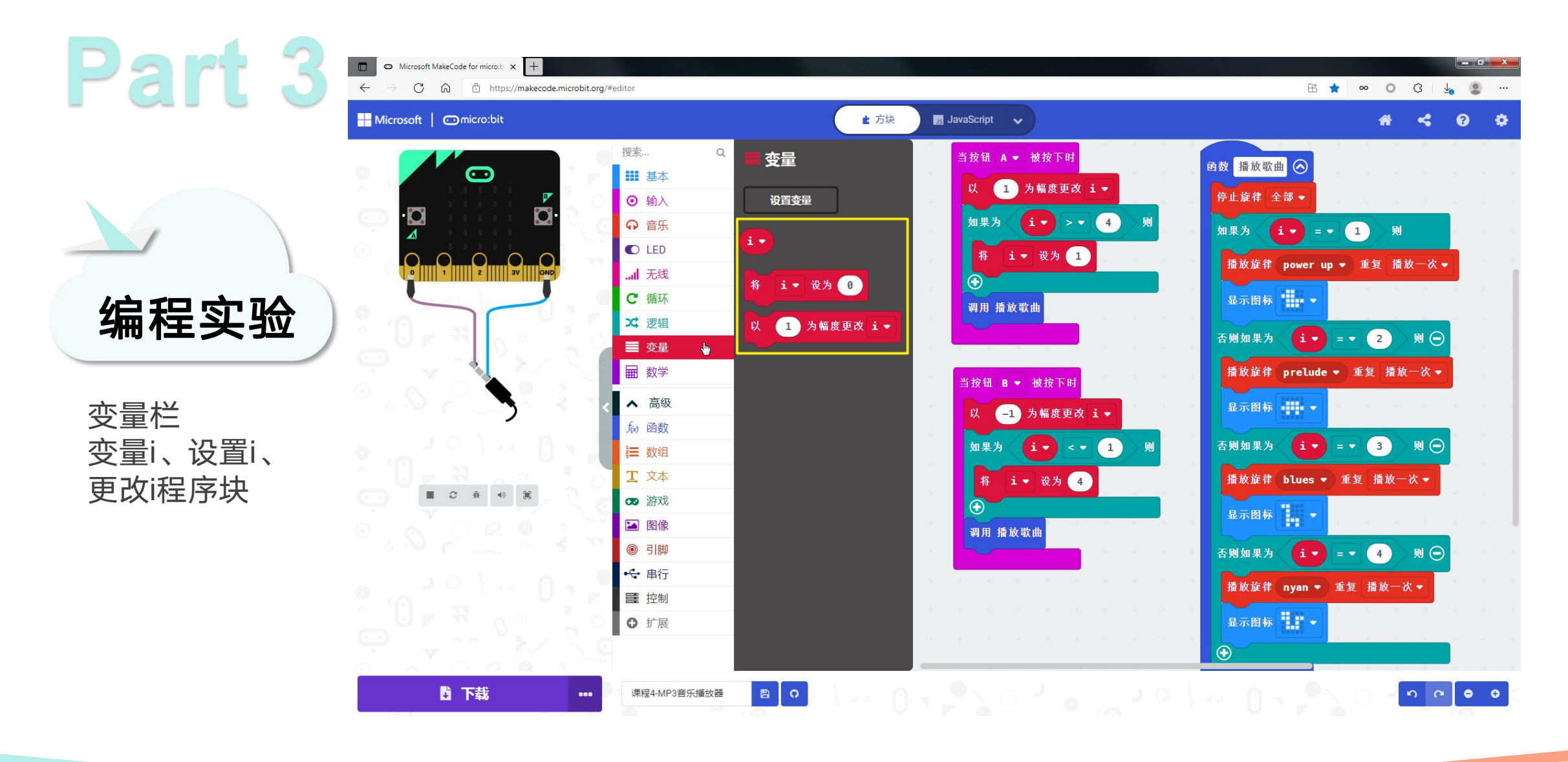

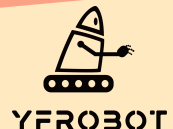

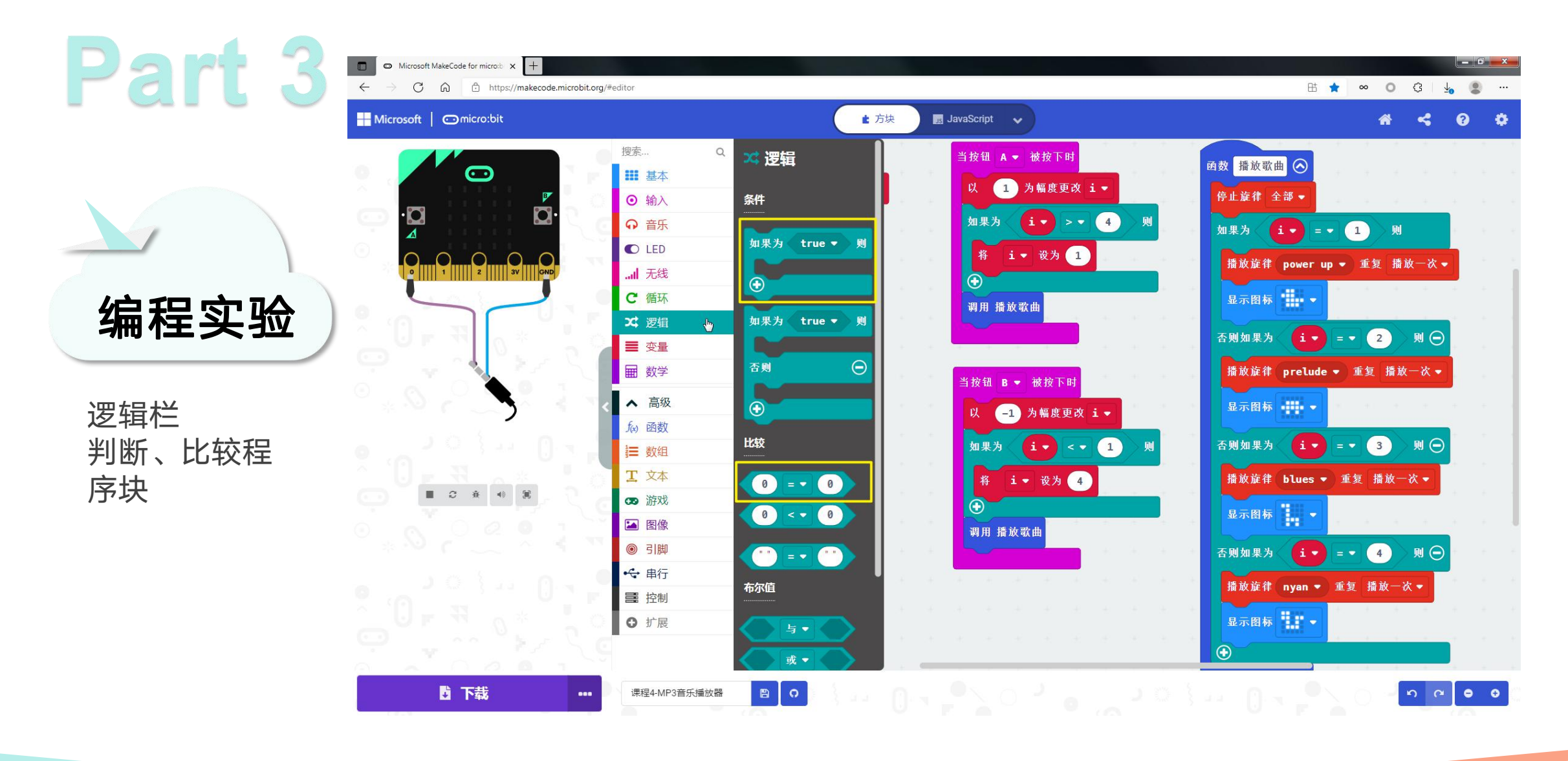

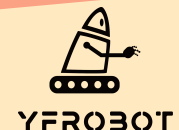

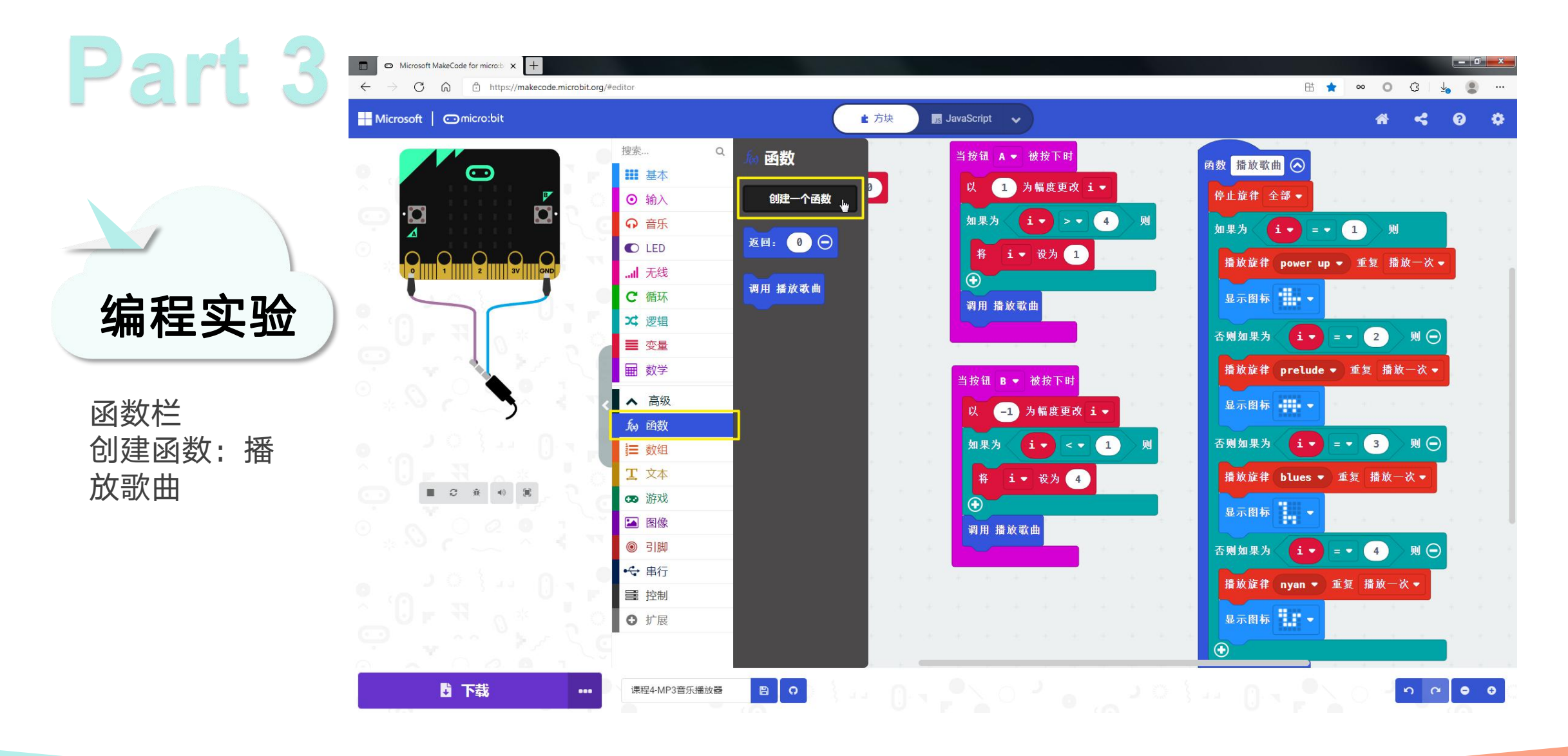

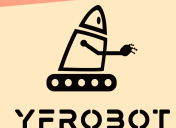

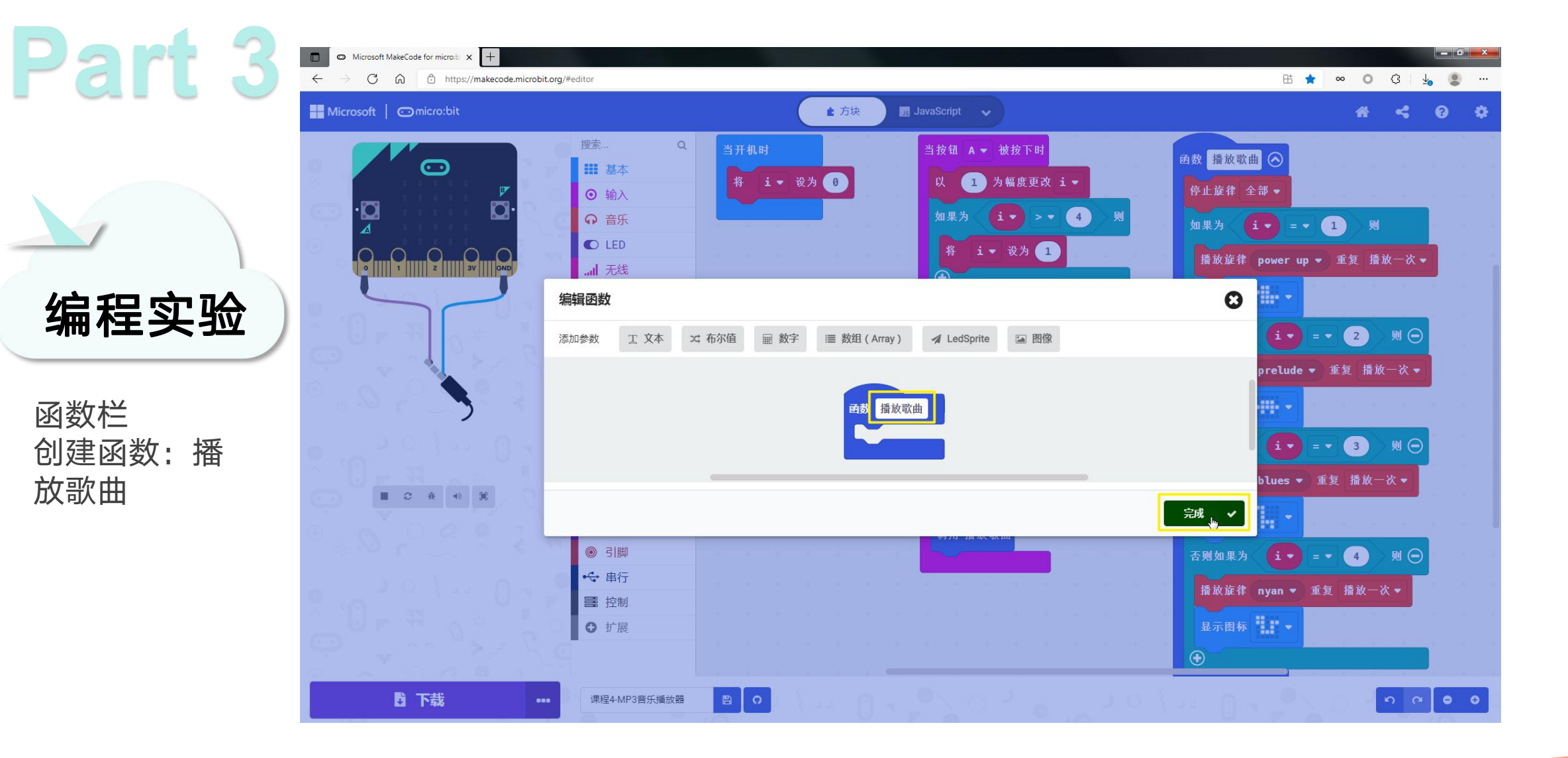

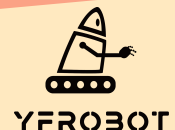

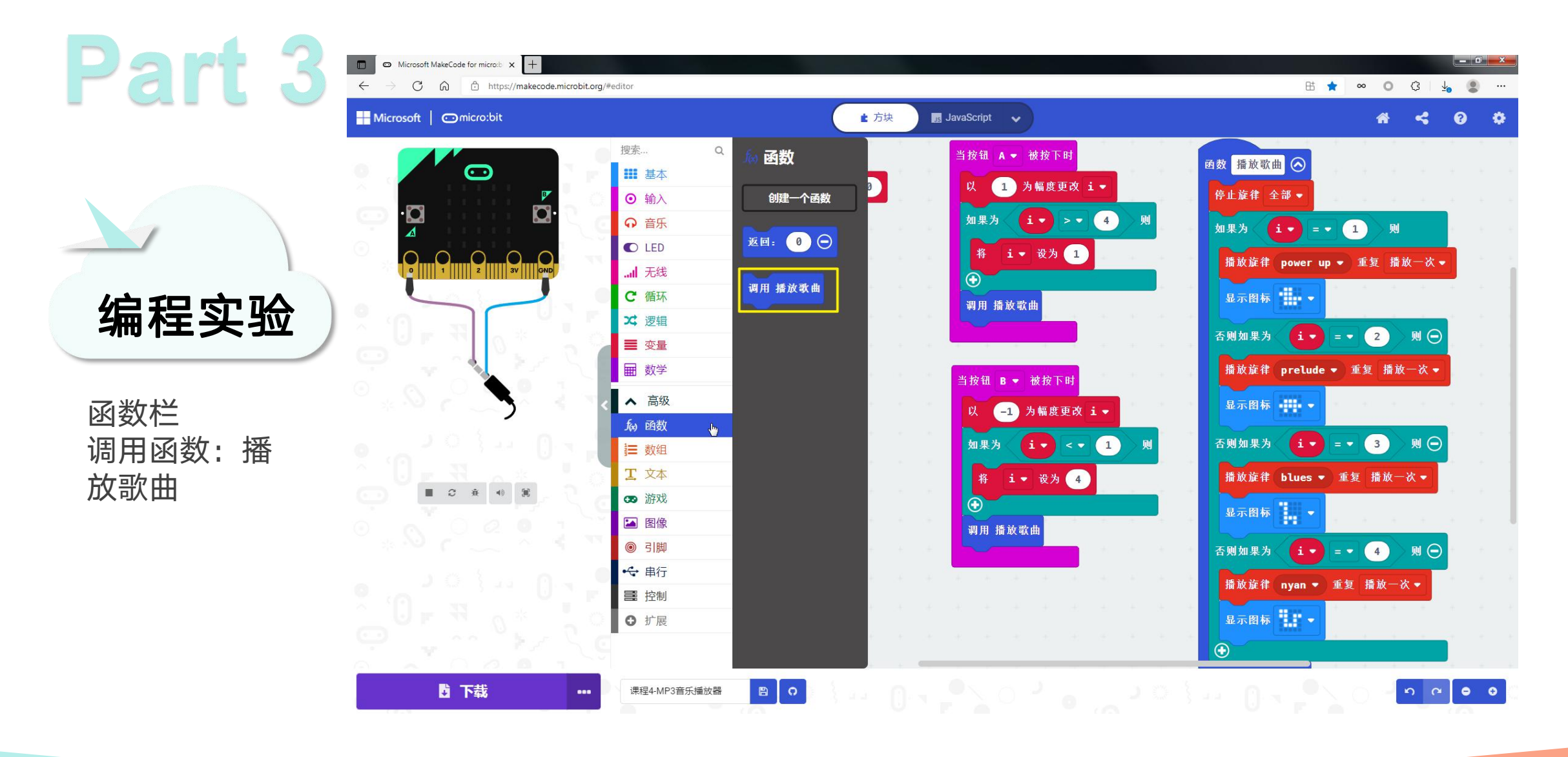

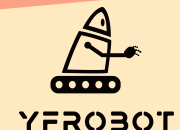

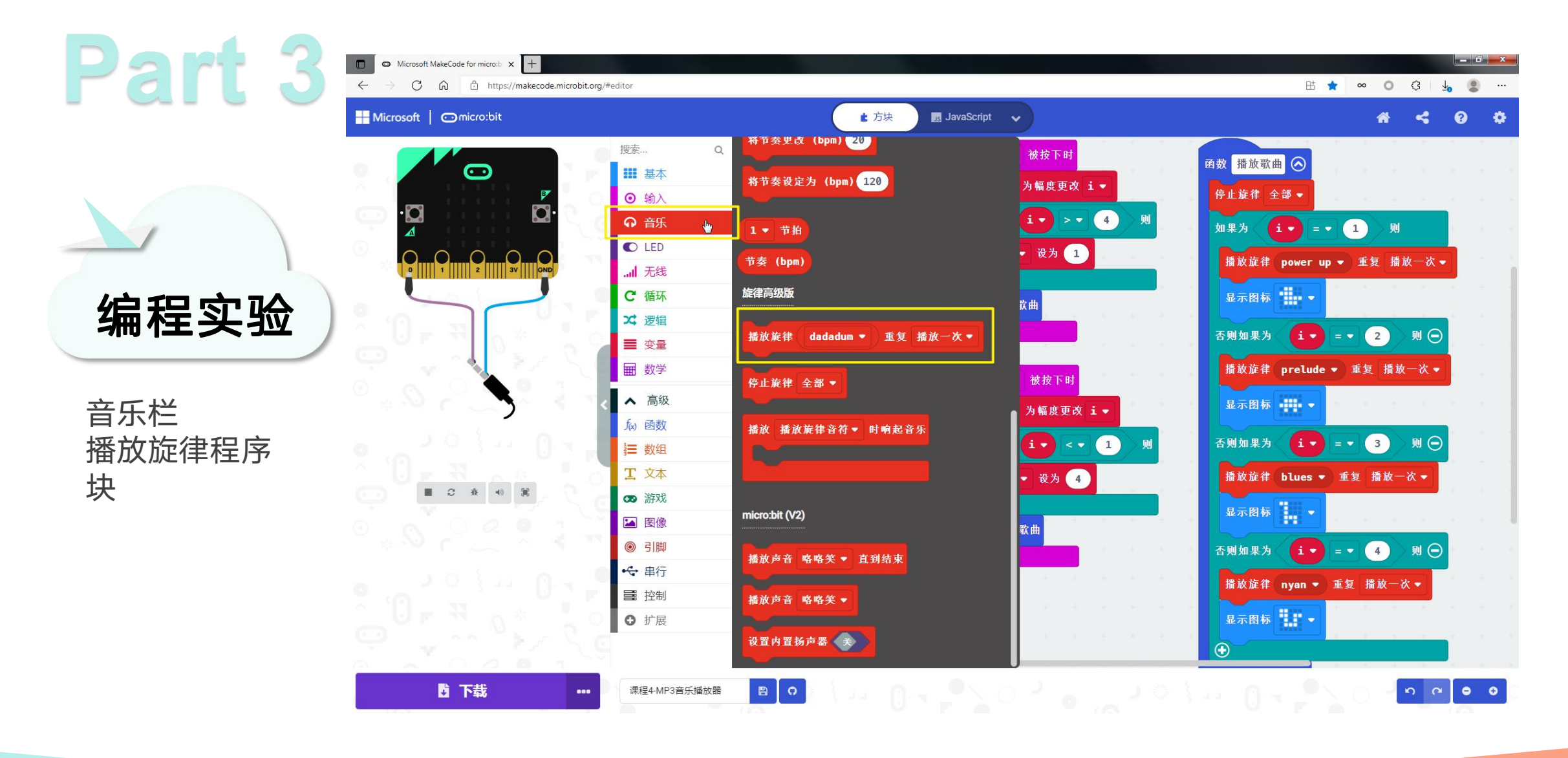

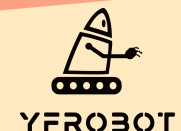

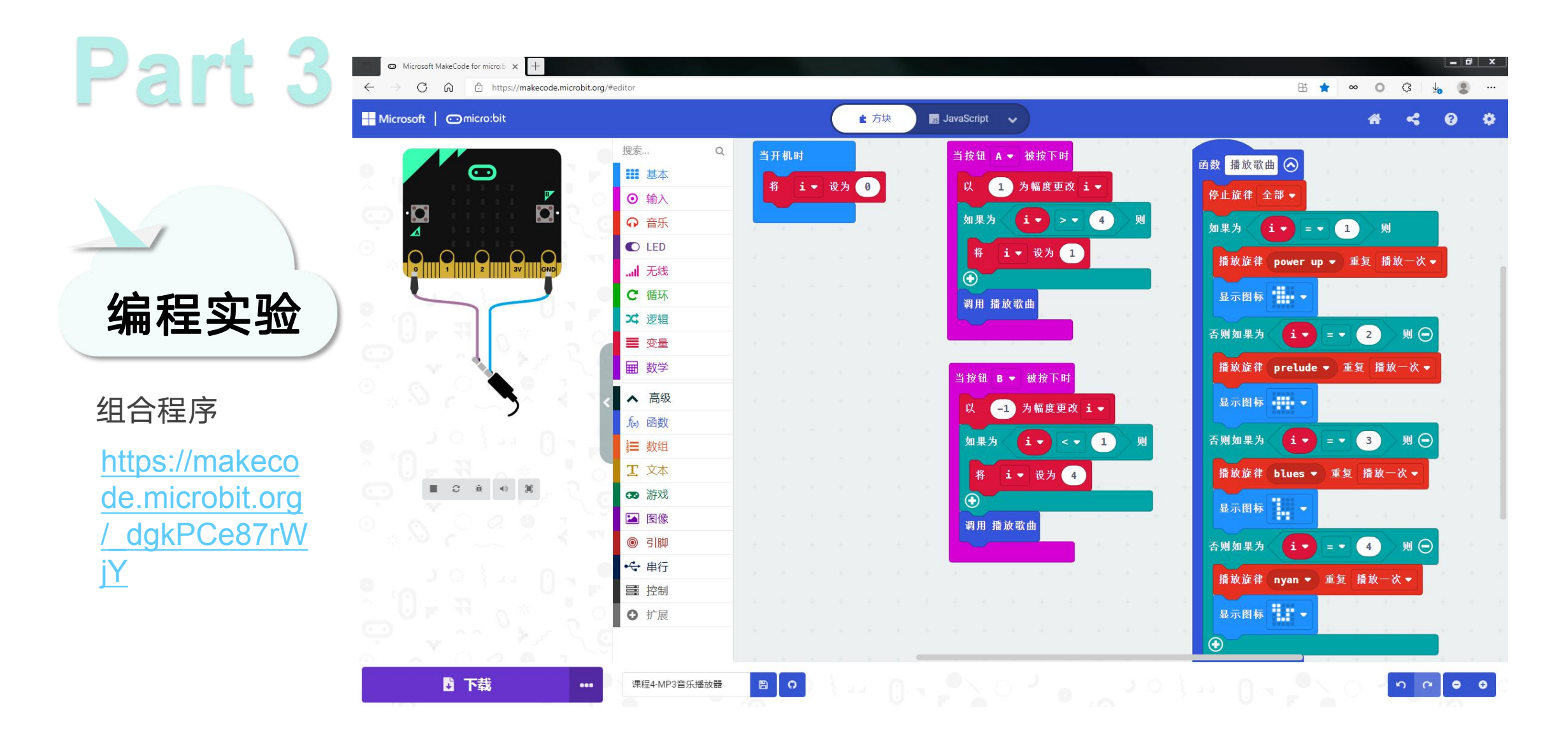

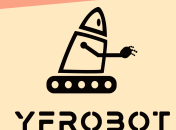

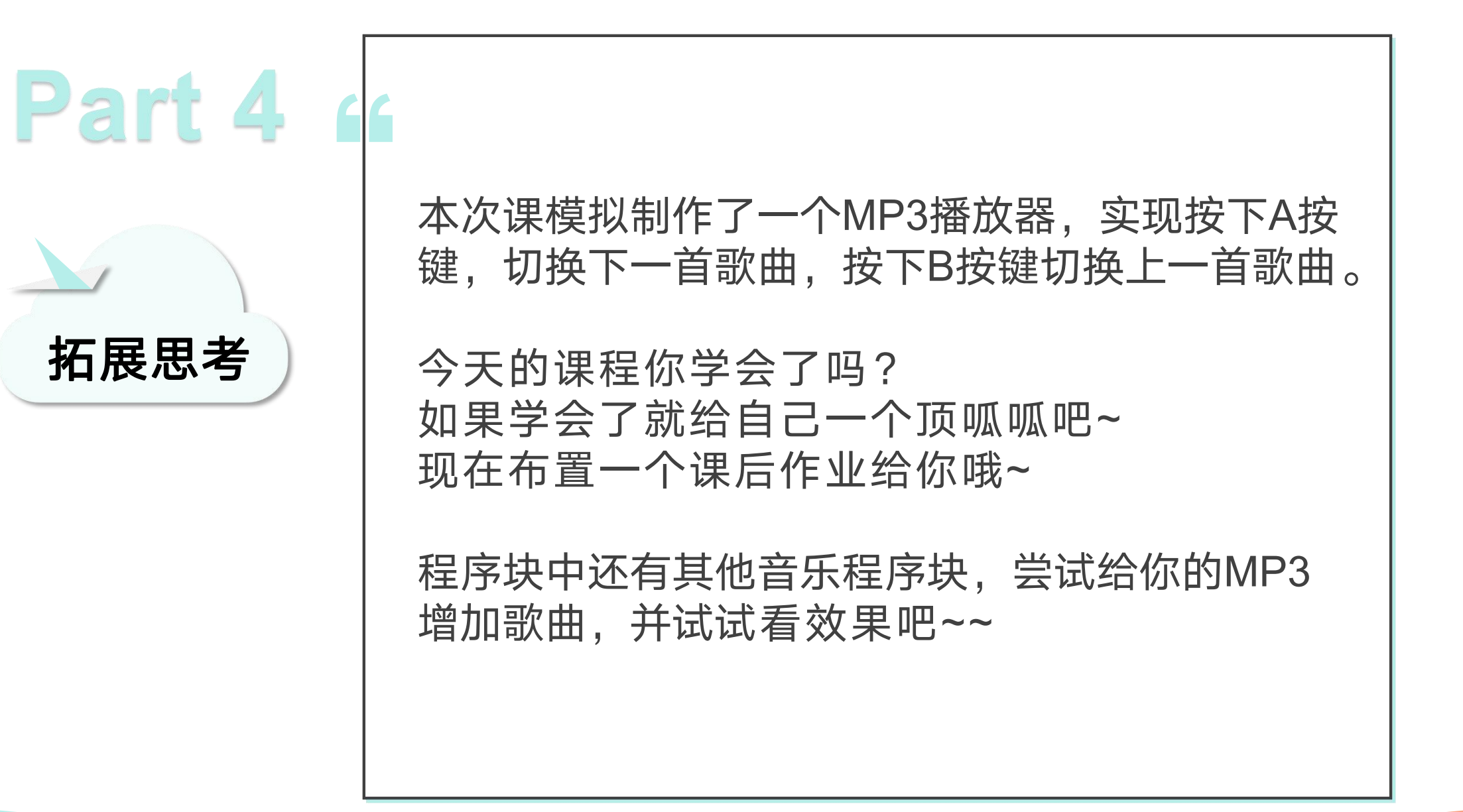

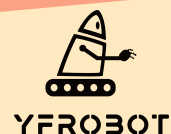

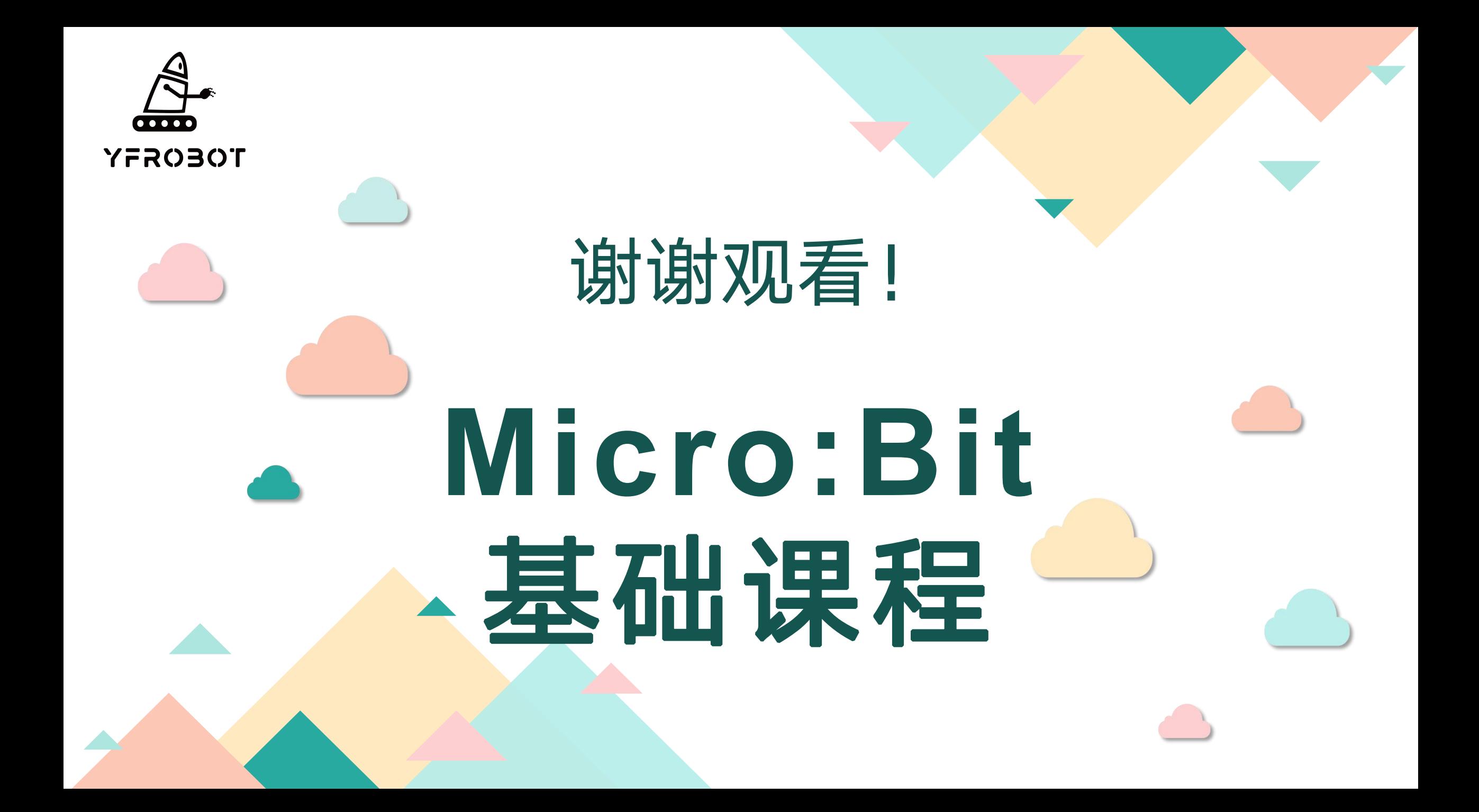